## **DBS Fee Claims**

Once you have incurred the expense, you may submit a claim for reimbursement via Agresso.

## Login to Agresso

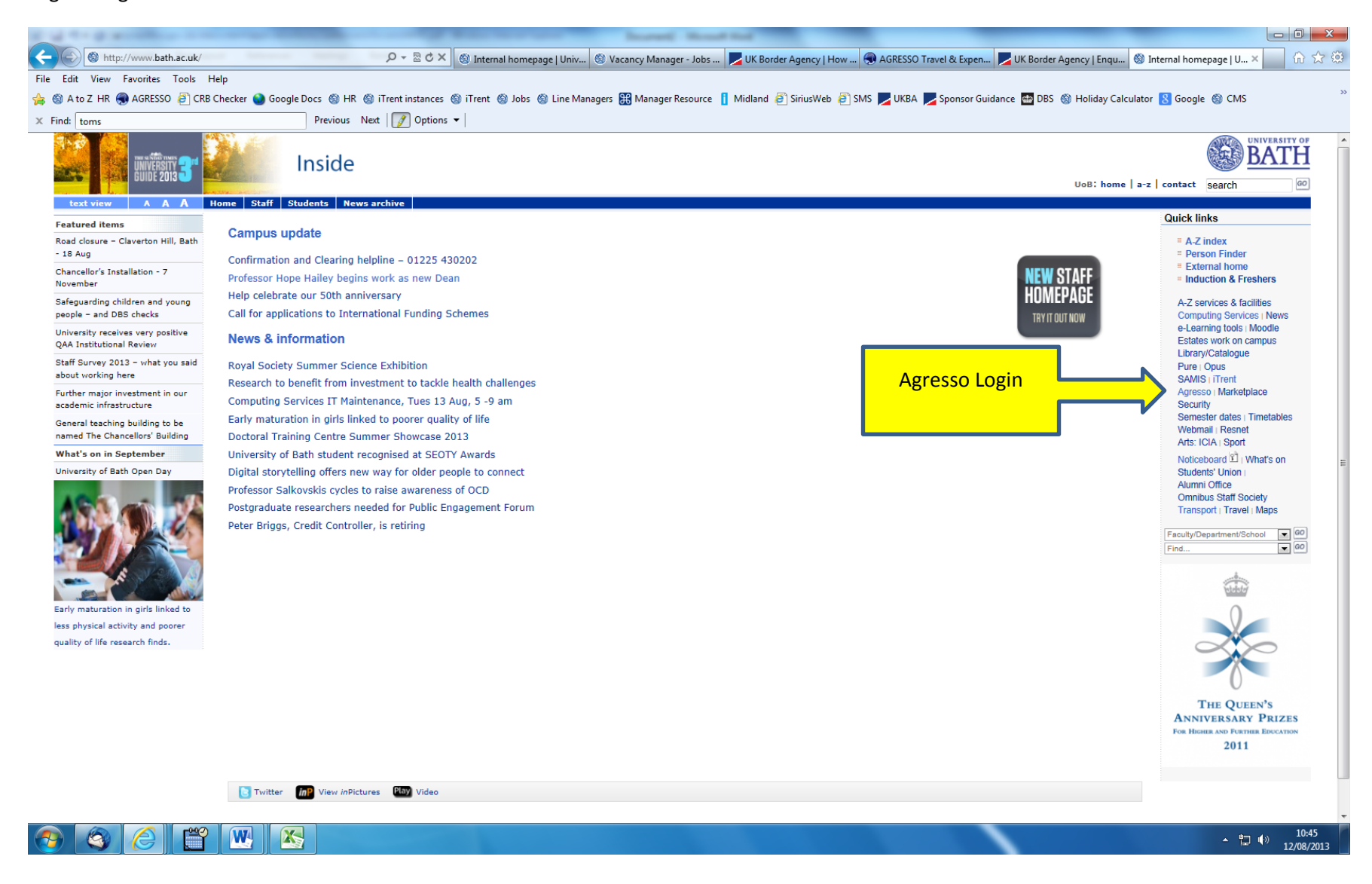

Select the option for Travel & Expenses within the Expenses folder. Select claim type Subscriptions,

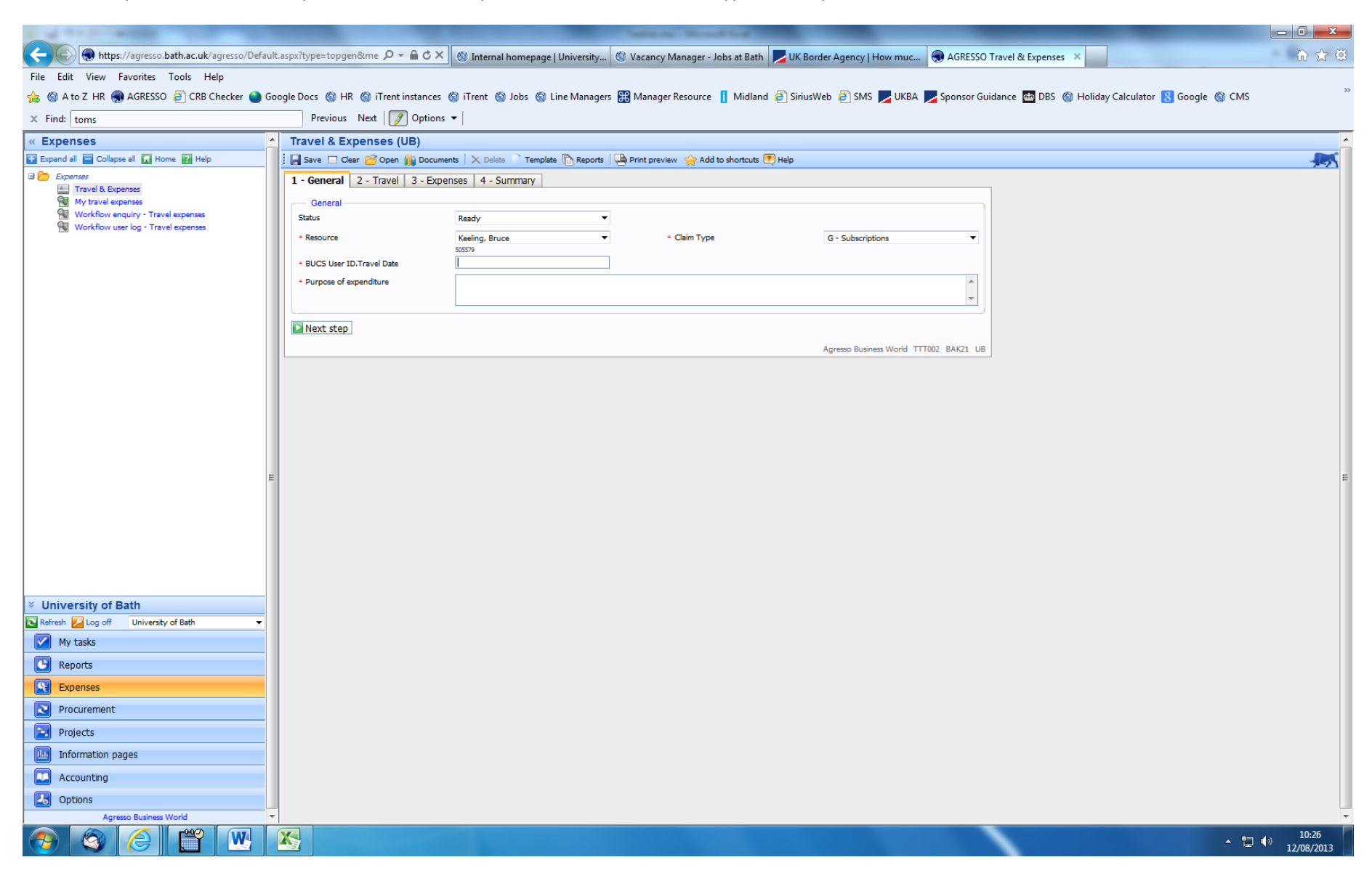

BUCS User ID. Travel Date, Purpose of Expenditure: This could be **DBS Basic Check** OR **Update Service Fee**

## **On the Expenses tab**

Enter the Project Code for your Department (You may need to contact your department's Finance Administrator for this code)

Add a line

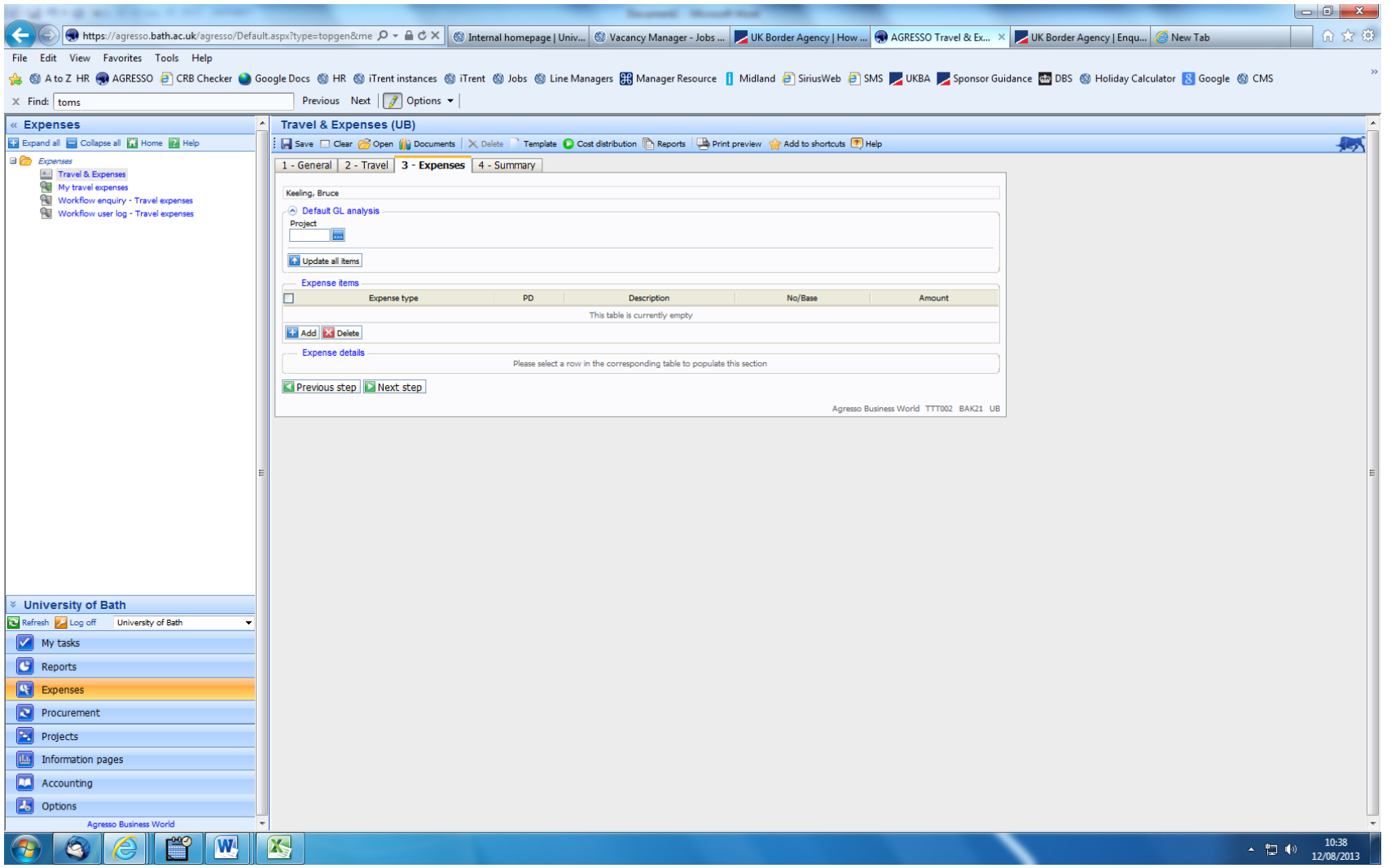

## Select Subscriptions - Individual

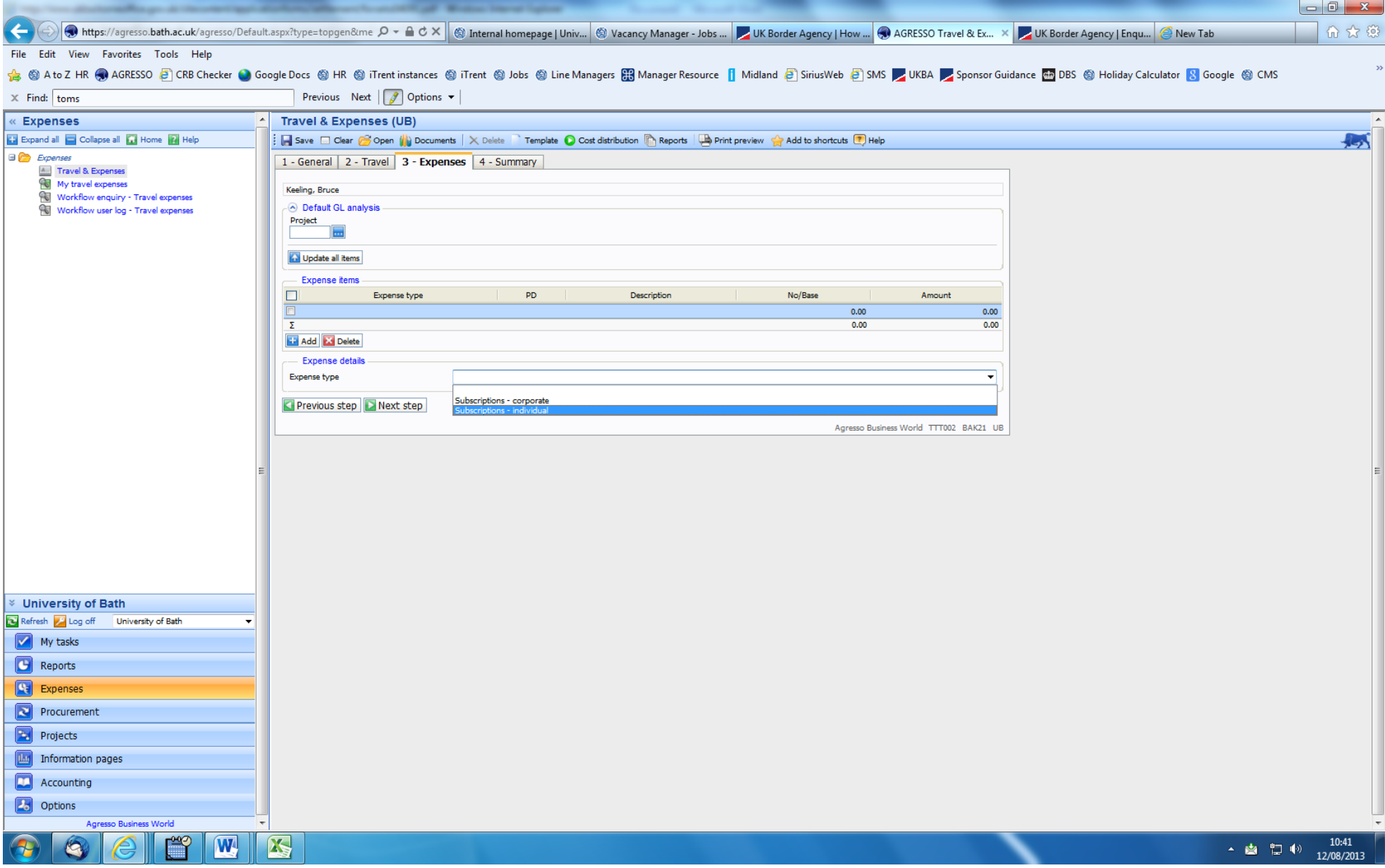

Update the description, with the reason for the expenditure

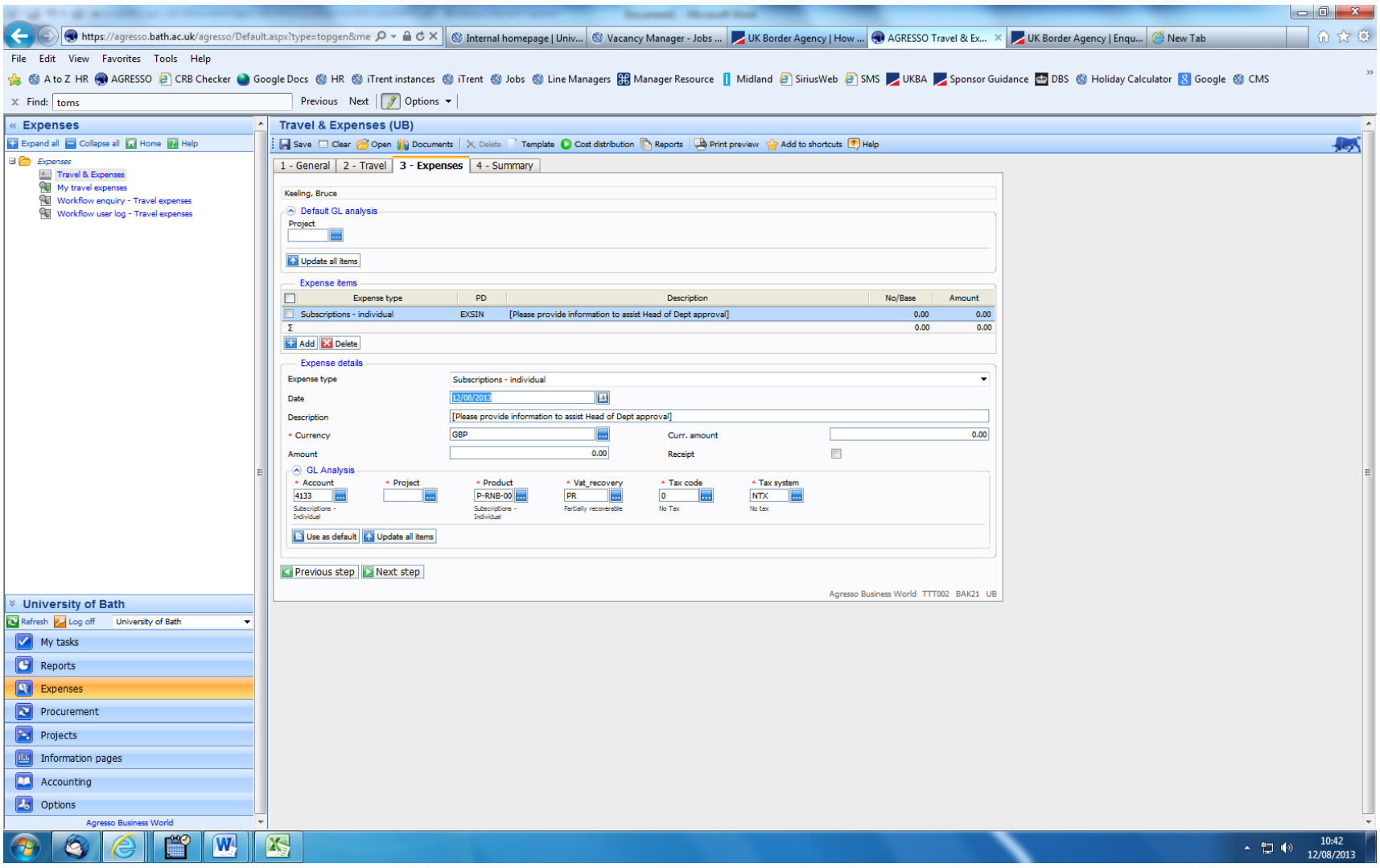

Click Save